# **FreeNas**

Para instalar el freenas en Vmware lo primero es descargarnos la imagen del disco \*.vmdk de la página [www.freenas.org.](http://www.freenas.org) Pulsamos el botón de descargar y descargamos **Download the current FreeNAS VMDK for VMWare**

Nos descargará un fichero con extensión xz que tendremos que descomprimir con el 7zip.

## **Instalación**

En el host ESXi le damos a crear una nueva máquina virtual del tipo Custom. Le damos un nombre, el servidor y el datastore donde se almacena.

- Elegimos como sistema operativo Linux  $\rightarrow$  Other 2.6.x 64 bits
- 1 virtual socket y 1 core per virtual socket
- 1 Gb de Ram
- Elegimos el adaptador . En micaso VMXNET3 para conectarlo a la red iscsi
- SCSI Controller → LSI Logic Parallel
- do not create disk

Una vez creada la máquina virtual, vamos al datastore donde se almacena y subimos el fichero vmdk que nos habíamos descargado a la carpeta donde reside la MV.

Editamos la máquina virtual → Add → Hard Disk → use an existing virtual disk y elegimos el fichero vmdk

## **Añadir un volumen de una cabina ISCSI**

#### **Configurar el Iniciador**

 Entrar por ssh al Freenas y montar \*\*/\*\* como escritura ya que por defecto Freenas lo monta como de sólo lectura. Para ello ejecutamos <code>mount -uw  $\angle$  </code>

Editar el fichero <code>nano /conf/base/etc/rc.conf</code> Añadir al final del fichero las siguiente línea

iscsid\_enable="YES"

Crear el fichero iscsi.conf

nano /conf/base/etc/iscsi.conf

Contenido de /conf/base/etc/iscsi.conf:

iscsi0001 {  $TargetAddress = 10.0.1.3$  TargetName = iqn.2014-01.org.mydomain.iscsi0001:target0001

}

darle los permisos al fichero que hemos creado

chmod 600 /conf/base/etc/iscsi.conf

Volver a dejar el volumen raiz como sólo lectura

mount -r /

Reiniciar la máquina. Una vez reiniciada comprobar si ha conectado con

iscsictl -Aa

### **Enlaces**

<http://forums.freenas.org/index.php?threads/freenas-as-an-iscsi-initiator.22098/>

### **Enlaces**

<http://itanalyses.blogspot.com.es/2013/02/jumbo-frames-in-virtual-freenas-831-on.html>

From: <https://intrusos.info/> - **LCWIKI**

Permanent link: **<https://intrusos.info/doku.php?id=aplicaciones:freenas&rev=1422125995>**

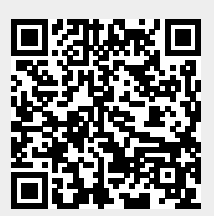

Last update: **2023/01/18 13:50**